## Wellcare Medical Specialty Solutions

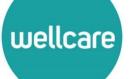

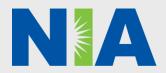

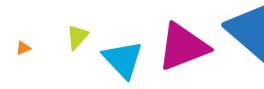

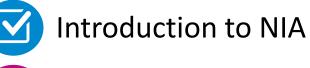

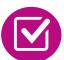

**Our Program** 

- Authorization Process
- Other Program Components
- Provider Tools and Contact Information

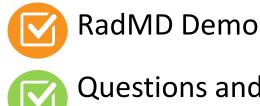

**Questions and Answers** 

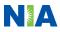

### **NIA Specialty** National Footprint / Medicaid Experience

#### **National Footprint**

- **Since 1995** delivering radiology benefits management solutions; one of the *qo-to* care partners in industry.
- **Uniquely independent** only major specialty company not aligned to health plan ownership.
- 64 health plan/markets partnering with NIA for management of advanced and/or cardiac imaging solutions.

**28M national lives** – participating in an NIA RBM nationally.

**Diverse populations** – Medicaid, Medicare, exchanges, commercial, FEP, and provider entities.

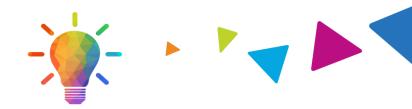

#### Medicaid/Medicare/Exchange **Expertise**/Insights

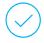

42 Medicaid plans/markets with NIA RBM solutions in place.

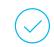

12.5M Medicaid lives – in addition to 3.9M Exchange and 2M Medicare Advantage lives participating in an NIA RBM program nationally.

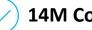

#### **14M Commercial lives**

#### **Intensive Clinical Specialization & Breadth**

#### **Specialized Physician Teams**

- 160+ actively practicing, licensed, boardcertified physicians
- 28 specialties and sub-specialties

**URAC Accreditation & NCOA Certified** 

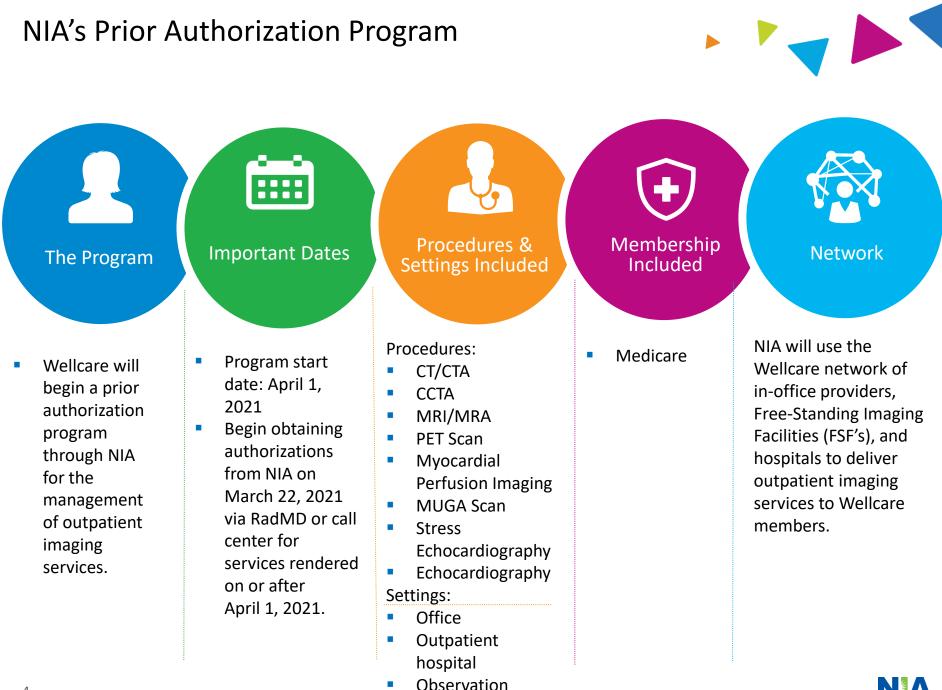

## **NIA's Prior Authorization Program**

**Effective April 1, 2021:** Any services rendered on or after April 1, 2021 will require authorization. Providers can begin obtaining authorizations from NIA on March 22, 2021, via RadMD or call center for services rendered on or after April 1, 2021. Only non-emergent procedures performed in an outpatient setting require authorization with NIA.

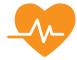

Procedures Requiring Authorization

- CT/CTA
- ССТА
- MRI/MRA
- PET Scan
- Myocardial Perfusion Imaging
- MUGA Scan
- Stress Echocardiography
- Echocardiography

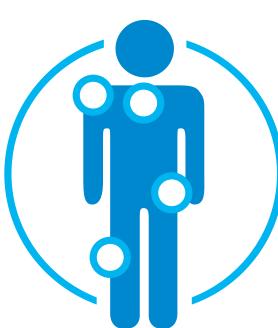

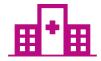

Excluded from the Program Procedures Performed in the following Settings:

- Hospital inpatient
- Emergency room

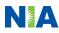

List of CPT Procedure Codes Requiring Prior Authorization

> Review Claims / Utilization Review Matrix to determine CPT codes managed by NIA

CPT Codes and their Allowable Billable Groupings

Located on <a href="https://www.RadMD.com">https://www.RadMD.com</a>

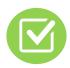

Defer to Wellcare 's Policies for Procedures not on Claims / Utilization Review Matrix

|                                                                                  | IICare<br>are. A Better You.                                                                                                    | *                                                                                                    |                                                                                                    |
|----------------------------------------------------------------------------------|----------------------------------------------------------------------------------------------------|----------------------------------------------------------------------------------------------------|----------------------------------------------------------------------------------------------------|
|                                                                                  |                                                                                                    | VellCare<br>Leview Matrix                                                                                                    | 2021                                                                                                    |
| Inc. (NIA)<br>resolution<br>by NIA. T<br>authorized<br>representi<br>service, th | below contains all of the CPT<br>manages on behalf of WELLCA<br>of claims adjudication and clair<br>he "Allowable Billed Grouping;<br>t, that any one of the listed proc<br>at that carrier. This assumes th<br>at appropriate rebundling rules<br>e diagnosis code for the CPT co<br>riod. | RE. This matrix is<br>ns questions relate<br>" is meant to outli-<br>edure codes could<br>nat the member is<br>are applied, that | s designed to assist in the<br>ed to those services authorized<br>ine that if a given procedure is<br>be submitted on a claim<br>eligible at the time of the<br>the claim includes an |
| authorized                                                                       |                                                                                                    |                                                                                                    | match is required between the natch does not occur, the charge                                                                                                    |
|                                                                                  | te: Services rendered in an Em<br>Hospital Inpatient setting are n                                                                                                    |                                                                                                    |                                                                                                    |
| Authorized<br>CPT Code                                                           | Description                                                                                                    |                                                                                                    | Allowable Billed Groupings                                                                                                    |
| 70336                                                                            | MRI Temporomandibular Joint                                                                                                    |                                                                                                    | 70336                                                                                                    |
| 70450                                                                            | CT Head/Brain                                                                                                    |                                                                                                    | 70450, 70460, 70470                                                                                                    |
| 70480                                                                            | CT Orbit                                                                                                    |                                                                                                    | 70480, 70481, 70482                                                                                                    |

| 70336 | MRI Temporomandibular Joint          | 70336                       |
|-------|--------------------------------------|-----------------------------|
| 70450 | CT Head/Brain                        | 70450, 70460, 70470         |
| 70480 | CT Orbit                             | 70480, 70481, 70482         |
| 70486 | CT Maxillofacial/Sinus               | 70486, 70487, 70488, 76380  |
| 70490 | CT Soft Tissue Neck                  | 70490, 70491, 70492         |
| 70496 | CT Angiography, Head                 | 70496                       |
| 70498 | CT Angiography, Neck                 | 70498                       |
| 70540 | MRI Orbit, Face, and/or Neck         | 70540, 70542, 70543         |
| 70551 | MRI Internal Auditory Canal          | 70551, 70552, 70553, 70540, |
|       | -                                    | 70542, 70543                |
| 70544 | MRA Head                             | 70544, 70545, 70546         |
| 70547 | MRA Neck                             | 70547, 70548, 70549         |
| 70551 | MRI Brain                            | 70551, 70552, 70553         |
| 70554 | Functional MRI Brain                 | 70554, 70555                |
| 71250 | CT Chest                             | 71250, 71260, 71270, G0297  |
| 71275 | CT Angiography, Chest (non-coronary) | 71275                       |
| 71550 | MRI Chest                            | 71550, 71551, 71552         |
| 71555 | MRA Chest (excluding myocardium)     | 71555                       |
| 72125 | CT Cervical Spine                    | 72125, 72126, 72127         |
| 72128 | CT Thoracic Spine                    | 72128, 72129, 72130         |
| 72131 | CT Lumbar Spine                      | 72131, 72132, 72133         |
| 72141 | MRI Cervical Spine                   | 72141, 72142, 72156         |
| 72146 | MRI Thoracic Spine                   | 72146, 72147, 72157         |
| 72148 | MRI Lumbar Spine                     | 72148, 72149, 72158         |
| 72159 | MRA Spinal Canal                     | 72159                       |

1—WellCare Utilization Review Matrix 2021

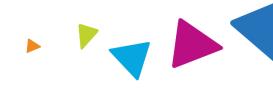

#### **Prior Authorization Process Overview** Algorithm **Submit Requests Online Through RadMD** www.RadMD.com Information evaluated via algorithm and **Ordering physician is** medical records responsible for obtaining prior authorization. or by Phone 3/01/2000 - 05/0 Facility I Surgery Setting: claims **Rendering provider** performs service and ensures authorization **Service Authorized** was obtained

Recommendation to rendering providers: Do not schedule test until authorization is received

## NIA's Clinical Foundation & Review

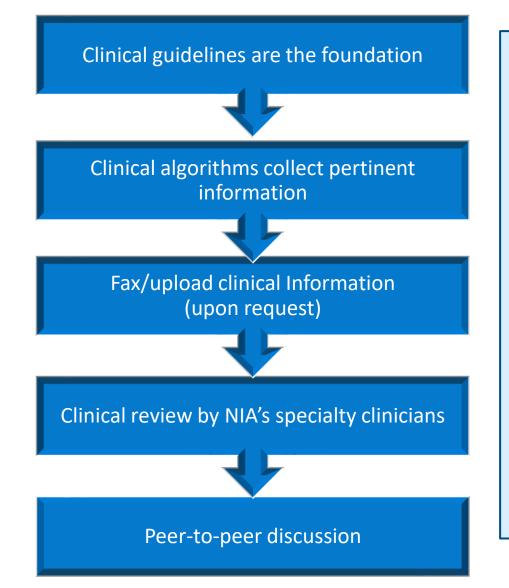

- Clinical guidelines were developed by practicing specialty physicians and through literature reviews and evidence-based research. Guidelines are reviewed and mutually approved by the plan and NIA medical officers and clinical experts. Clinical guidelines are available on https://www.RadMD.com
- Algorithms are a branching structure that changes depending upon the answer to each question.
- The patient's clinical information/medical record will be required for validation of clinical criteria before an approval can be made.
- NIA has a specialized clinical team.
- Peer-to-peer discussions are offered for any request that does not meet medical necessity guidelines. Our goal is to ensure that members are receiving appropriate care.

## Patient and Clinical Information Required for Authorization

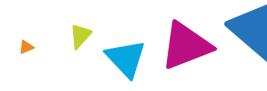

## General Includes: ordering physician information, member information, rendering provider information, requested examination, etc.

#### **Clinical Information**

- Includes clinical information that will justify examination, symptoms and their duration, physical exam findings
- Preliminary procedures already completed (e.g., x-rays, CTs, lab work, ultrasound reports, scoped procedures, referrals to specialist, specialist evaluation)
- Reason the study is being requested (e.g., further evaluation, rule out a disorder)

Refer to the Prior Authorization Checklists on RadMD for more specific information.

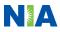

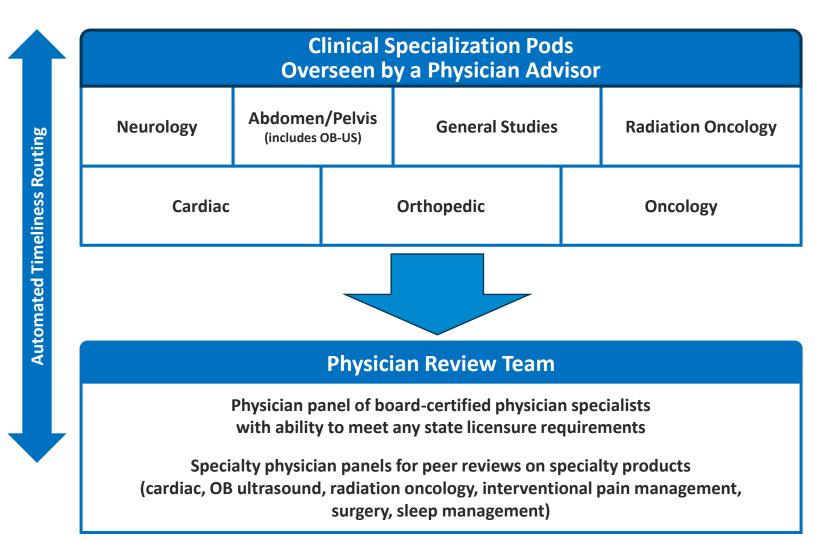

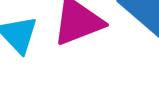

### **Document Review**

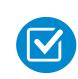

NIA may request patient's medical records/additional clinical information.

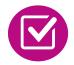

When requested, validation of clinical criteria within the patient's medical records is required before an approval can be made.

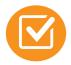

Ensures that clinical criteria that supports the requested test are clearly documented in medical records.

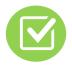

Helps ensure that patients receive the most appropriate, effective care.

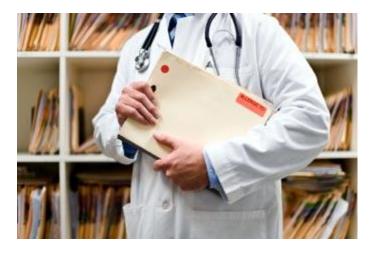

# NIA to Ordering Physician: Request for Additional Clinical Information

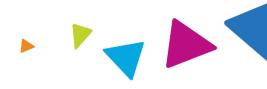

NA

tional Imaging Associates, Inc.

ABDOMEN - PELVIS CT PLEASE FAX THIS FORM TO: 1-800-784-6864

CC TRACKING NUMBER

| ORDERING PHYSICIAN:                                                                                                  | REQ_PROVIDER          |                     |                    |
|----------------------------------------------------------------------------------------------------|-----------------------|---------------------|--------------------|
| FAX NUMBER:                                                                                                    | FAX_RECIP_PHONE       | TRACKING<br>NUMBER: | CC_TRACKING_NUMBER |
| RE:                                                                                                    | Authorization Request | MEMBER ID:          | MEMBER_ID          |
| PATIENT NAME:                                                                                                    | MEMBER_NAME           |                     |                    |
| HEALTH PLAN:                                                                                                    | HEALTH_PLAN_DESC      |                     |                    |
| We have received your request for Abdomen - Pelvis CT. As we are unable to approve based on the information provided |                       |                     |                    |
| to date, please respond to this fax as soon as possible.                                                             |                       |                     |                    |

Study Requested was: Abdomen - Pelvis CT For documentation <u>ALWAYS PROVIDE</u>:

- 1. The most recent office visit note
- 2. Any office visit note since initial presentation of the complaint/problem requiring imaging
- Any supporting documentation such as diagnostic or imaging reports that corroborate abnormalities or the requirement for follow-up imaging

Further specifics and examples are listed below: FAX\_QUESTIONS\_ADDL

#### aalfaddlfaxquestions

a) Abdominal pain evaluation:

Provide details regarding history of abdominal pain (history- onset, trauma mechanism, if relevant, effect on/change w/ bowel or urinary habits, relevant past medical history- bowel disease or surgery, etc; examination, including pelvic/rectal examinations; diagnostic work-up- submit reports demonstrating abnormalities; prior treatment/consultation, if any).

- b) Abnormal finding on examination, imaging or laboratory test: Provide the office visit note(s) or lab/imaging report that documents the abnormality found and any needed explanation of the relevance to the request for abdomen/pelvis CT imaging
- c) Suspicion of cancer:

Provide the office visit/consultation notes indicating rationale for suspicion of cancer, along with relevant examination, diagnostic/imaging reports indicating the relevance of an imaging test in further evaluation of a possible malignancy

d) History of cancer:

FAXC

Provide the office visit note describing the current symptoms or issue and the history; report of the biopsy and/or relevant treatment reports that will document the cell type of the cancer and treatment to date.

e) Pre-operative evaluation:

Provide the office visit note/consultation by the surgical specialist indicating the operation planned and indications. It is usually expected that planned pre-operative evaluation will be ordered by the surgeon in conjunction with surgical scheduling so that the two coincide within a four week/30 day period.

f) Post-operative evaluation:

CC\_TRACKING\_NUMBER

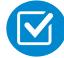

FAXC

Date: TODAY

A fax is sent to the provider detailing what clinical information is needed, along with a fax cover sheet.

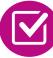

We stress the need to provide the clinical information as quickly as possible so we can make a determination.

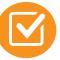

Determination timeframe begins after receipt of clinical information.

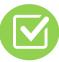

Failure to receive requested clinical information may result in non-certification.

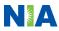

## Submitting Additional Clinical Information

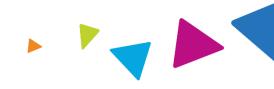

- Records may be submitted:
  - Online at <u>https://www.RadMD.com</u>
  - By fax using NIA coversheet
- Location of fax cover sheets:
  - Can be printed from <u>https://www.RadMD.com</u>
  - Call 1-800-424-5388
- Use the case-specific fax cover sheet when faxing clinical information to NIA.

| Exam Request Verification: Detail |                           |            |                                      |
|-----------------------------------|---------------------------|------------|--------------------------------------|
| Upload Clinical Doc               | cument Print Fax Cover SI | heet Req   | uest Additional Visits               |
|                                   |                           |            |                                      |
| Cases in this Page                | est                       |            |                                      |
| Cubeo In ano Aqui                 | JOL                       |            |                                      |
|                                   |                           |            |                                      |
|                                   |                           |            |                                      |
| Member                            |                           | Provider   |                                      |
| Name:                             | Evo Lent                  | Name:      | Memorial Hospital                    |
| Gender:<br>Date of Birth:         | Female<br>5/24/1971       | Address:   | 123 Main St, New City, ST ,<br>12345 |
| Member ID:                        | AB123456                  | Phone:     | 123-456-7890                         |
| Health Plan:                      | ABC Health Plan           | Tax ID:    | 987654321                            |
|                                   | HMO                       | UPIN:      |                                      |
| Spoken Language:                  | ENGLISH                   | Specialty: |                                      |
| Written Language:                 | ENCLICH                   |            |                                      |

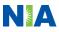

## **Clinical Review Process**

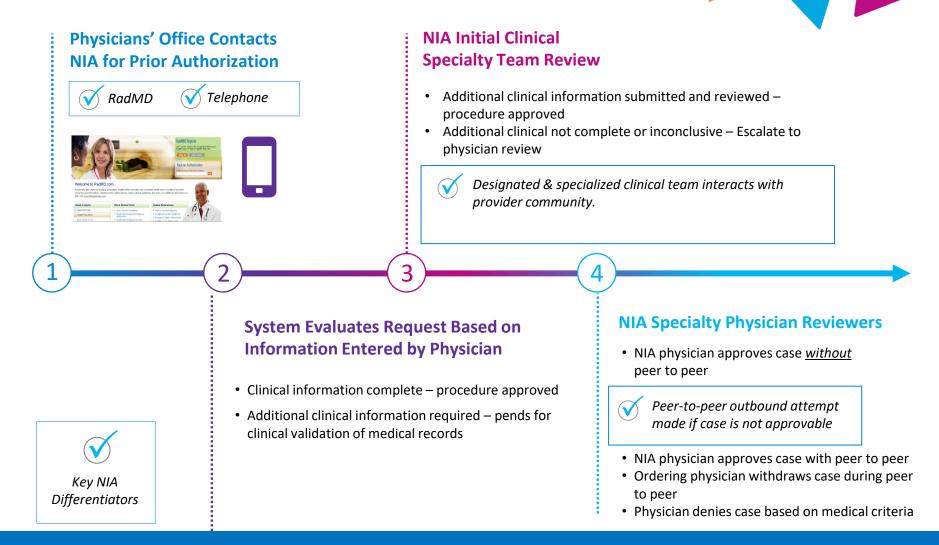

Generally the turnaround time for completion of these requests is within two to three business days upon receipt of sufficient clinical information

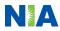

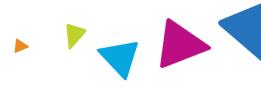

#### **Urgent/Expedited Authorization Process**

- If an urgent clinical situation exists (outside of a hospital emergency room) during business hours, please call NIA immediately.
- The NIA website, <u>https://www.RadMD.com</u>, cannot be used for medically urgent or expedited prior authorization requests during business hours. Urgent / expedited requests must be processed by calling NIA at: 1-800-424-5388.
- Turnaround time is within one business day, not to exceed 72 calendar hours.

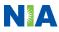

## Notification of Determination

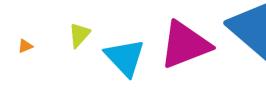

#### Authorization Notification

 Authorizations are valid for 60 business days from the date of request.

#### **Denial Notification**

- Notifications will include an explanation of what services have been denied and the clinical rationale for the denial.
- A peer-to-peer discussion can be initiated once the adverse determination has been made.
- In the event of a denial, providers are asked to follow the appeal instructions provided in their denial letter.
- Medicare re-opens are not available.

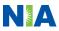

## **Claims and Appeals**

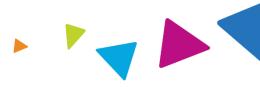

#### **How Claims Should be Submitted**

- Rendering providers/imaging providers should continue to send their claims directly to Wellcare.
- Providers are strongly encouraged to use EDI claims submission.
- Check on "Claims Status" by logging on to the Wellcare website.

#### **Claims Appeals Process**

- In the event of a prior authorization or claims payment denial, providers may appeal the decision through Wellcare.
- Providers should follow the instructions on their nonauthorization letter or Explanation of Payment (EOP) notification.

## **Radiation Safety and Awareness**

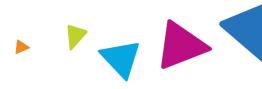

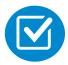

Studies suggest a significant increase in cancer in dose estimates in excess of 50 mSv.

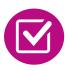

U.S. population exposed to nearly six times more radiation from medical devices than in 1980.

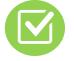

CT scans and nuclear studies are the largest contributors to increased medical radiation exposure.

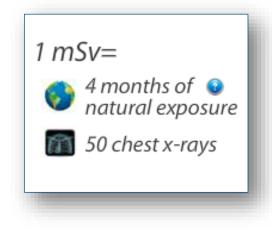

NIA has developed a Radiation Awareness Program designed to create patient and physician awareness of radiation concerns

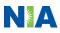

## **Provider Tools**

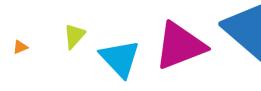

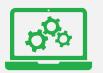

## RadMD Website RadMD.com

Available

24/7 (except during maintenance)

Toll Free Number 1-800-424-5388

**Available** 8 a.m. – 8 p.m. EST

- Request authorization
- View authorization status
- View and manage authorization requests with other users
- Upload additional clinical information
- View requests for additional information and determination letters
- View clinical guidelines
- View frequently asked questions (FAQs)
- View other educational documents
- Interactive Voice Response (IVR) system for authorization tracking

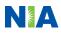

## NIA's Website https://www.RadMD.com

#### **RadMD Functionality Varies by User:**

- Ordering Provider's Office View and submit requests for authorization.
- Rendering Provider View approved authorizations for their facility.

#### Online Tools Accessed through <u>https://www.RadMD.com</u>:

- NIA's clinical guidelines
- frequently asked questions
- Quick reference guides
- Checklist
- RadMD quick start guide
- Claims/utilization matrices

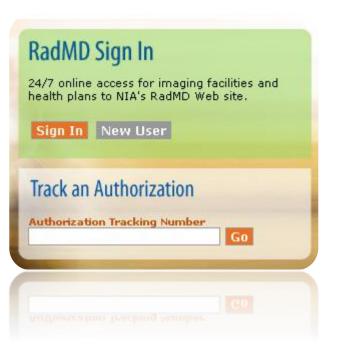

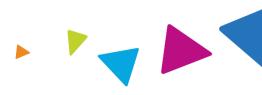

## Registering on RadMD.com To Initiate Authorizations

Everyone in your organization is required to have their own separate username and password due to HIPAA regulations.

#### STEPS:

- 1. Click the "New User" button on the right side of the home page.
- 2. Select "Physician's office that orders procedures"
- 3. Fill out the application and click the "Submit" button.
  - You must include your e-mail address so our webmaster can respond with your NIAapproved username and password.

NOTE: On subsequent visits to the site, click the "Sign In" button to proceed.

Offices that will be both ordering and rendering should request ordering provider access, this will allow your office to request authorizations on RadMD and see the status of those authorization requests.

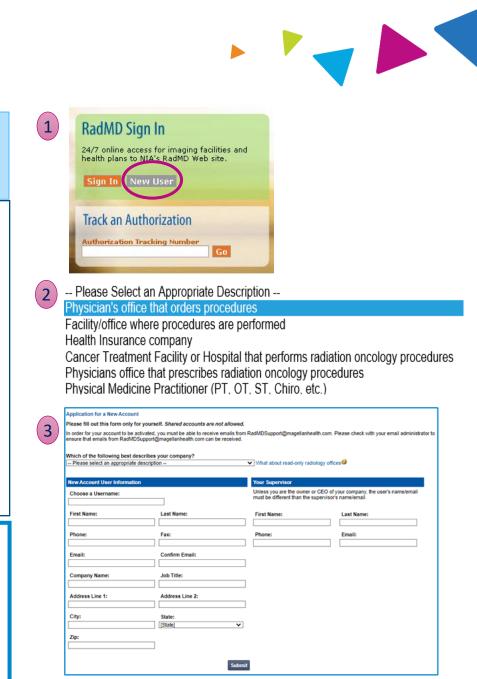

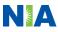

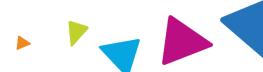

NIA offers a **Shared Access** feature on our <u>RadMD.com</u> website. Shared Access allows ordering providers to view authorization requests initiated by other RadMD users within their practice.

|                                                    |                          | Provider Resources | User | ▼ |
|----------------------------------------------------|--------------------------|--------------------|------|---|
| Request                                            | Resources and Tools      |                    |      |   |
| Exam or specialty procedure                        | Shared Access            |                    |      |   |
| (including Cardiac, Ultrasound, Sleep Assessment)  | Clinical Guidelines      |                    |      |   |
| Physical Medicine<br>Initiate a Subsequent Request | Request access to Tax ID |                    |      |   |
| Radiation Treatment Plan                           | News and Updates         |                    |      |   |
| Pain Management<br>or Minimally Invasive Procedure |                          |                    |      |   |
| Spine Surgery or Orthopedic Surgery                |                          |                    |      |   |
| Genetic Testing                                    |                          |                    |      |   |
|                                                    | Login As Username:       | Login              |      |   |
| Request Status                                     |                          |                    |      |   |
| Search for Request                                 | Tracking Number:         | Search             |      |   |
| View All My Requests                               | Forgot Tracking          | Number?            |      |   |

If practice staff is unavailable for a period of time, access can be shared with other users in the practice. They will be able to view and manage the authorization requests initiated on RadMD.com, allowing them to communicate with members and facilitate treatment.

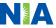

# Allows Users the ability to view all approved authorizations for facility

1

2

3

#### IMPORTANT

- Everyone in your organization is required to have their own separate username and password due to HIPAA regulations.
- Designate an "Administrator" for the facility who manages access for the entire facility.

#### STEPS:

- 1. Click the "New User" button on the right side of the home page.
- 2. Select "Facility/office where procedures are performed"
- 3. Fill out the application and click the "Submit" button.
  - You must include your e-mail address so our webmaster can respond with your NIA-approved username and password.

## NOTE: On subsequent visits to the site, click the "Sign In" button to proceed.

If you have multiple staff members entering authorizations and want each person to be able to see all approved authorizations, they will need to register for a rendering user name and password. The administrator will have the ability to approve rendering access for each employee. This will allow users to see all approved authorizations under your organization.

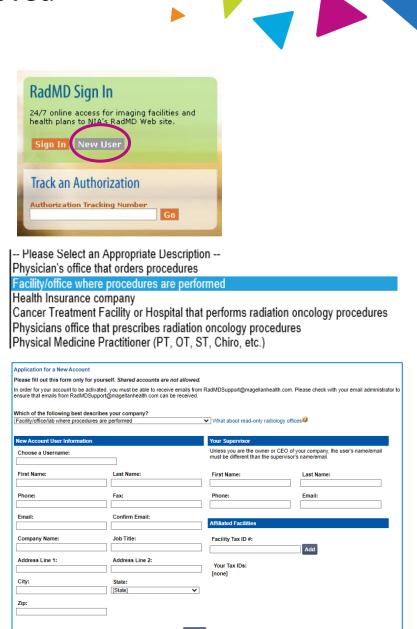

## When to Contact NIA

Providers:

| Initiating or<br>checking the status<br>of an authorization       | <ul> <li>Website: <u>https://www.RadMD.com</u></li> <li>Call: 1-800-424-5388<br/>Interactive Voice Response (IVR) System</li> </ul>                                                                                                    |
|-------------------------------------------------------------------|----------------------------------------------------------------------------------------------------|
| Initiating a peer to peer                                         | <ul> <li>Call: 1-800-424-5388</li> </ul>                                                                                                    |
| Technical<br>issues                                               | <ul> <li>Email: <u>RadMDSupport@evolent.com</u></li> <li>Call: 1-800-327-0641</li> </ul>                                                                                                    |
| Provider education<br>requests or<br>questions specific<br>to NIA | <ul> <li>If you have a question or need more information about this physical medicine prior authorization program, you may contact the NIA Provider Service Line at 1-800-327-0641.</li> <li>To educate your staff on NIA procedures and to assist you with any provider issues or concerns, contact your NIA Area Provider Relations Manager.</li> </ul> |

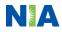

### **RadMD** Demonstration

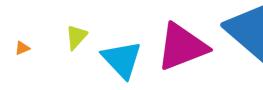

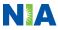

## **Confidentiality Statement**

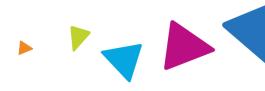

The information presented in this presentation is confidential and expected to be used solely in support of the delivery of services to Wellcare members. By receipt of this presentation, each recipient agrees that the information contained herein will be kept confidential and that the information will not be photocopied, reproduced, or distributed to or disclosed to others at any time without the prior written consent of Wellcare and Evolent Health, LLC.

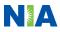

## Thanks

PRO\_71281E Internal Approved 03182021 ©Wellcare 2021

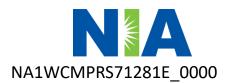